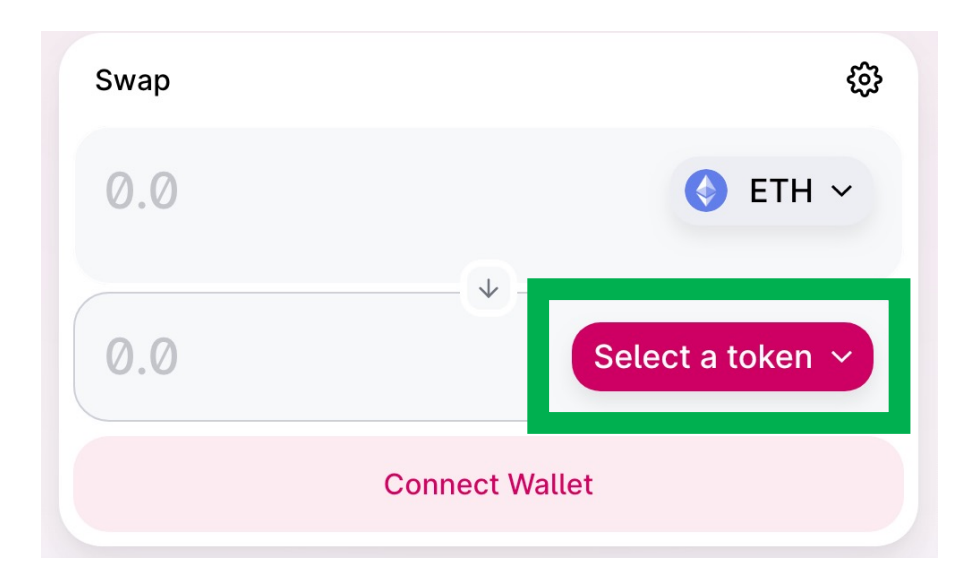

1. Click on : Select a token 2. Click on :

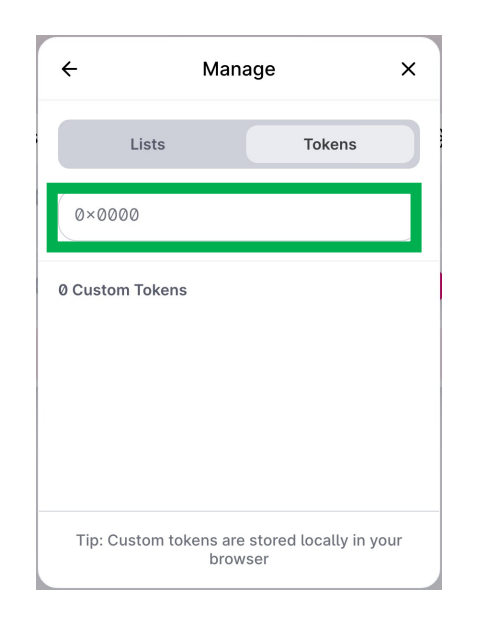

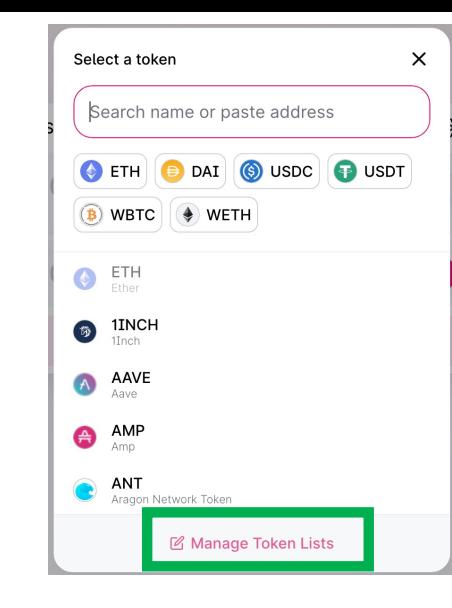

## Manage Token Lists

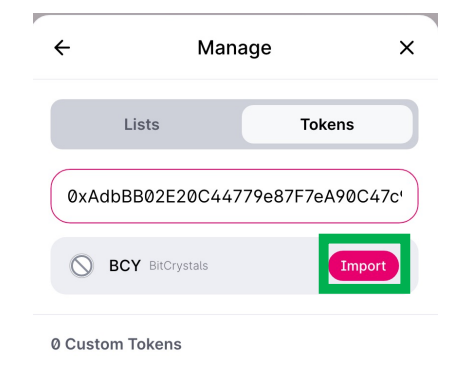

Lists Tokens  $0 \times 0000$ 0 Custom Tokens Tip: Custom tokens are stored locally in your browser

Manage

 $\times$ 

 $\leftarrow$ 

## 3. Click on : Token

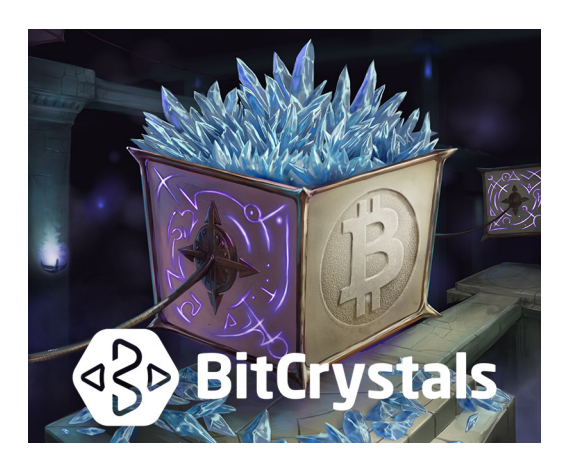

4. Add the BCY contract address 0xAdbBB02E20C44779e87F7eA90C47c9A7a8A93fee 3. Click on : Import

Tip: Custom tokens are stored locally in your

browser